# DOMBORZAT MODELLEZÉS - INTERPOLÁCIÓ

Terepfelmérés során többnyire szórt pontokban kapunk magassági értékeket, melyekből szeretnénk digitális domborzatmodellt készíteni, szintvonalas ábrát vagy metszeteket rajzolni az éppen aktuális feladatnak megfelelően.

A digitális domborzatmodell készítése során a szórt pontokban történő felmérés eredményéből szeretnénk egy olyan modellt előállítani, amiből a felmért terület bármely pontjában kiszámolható a magasság értéke. Ez történhet például Delaunay háromszögeléssel és utána lineáris interpolációval, vagy akár spline interpolációval is. A domborzatmodellt többnyire rácshálóra interpolált értékekkel adjuk meg.

A már elkészült domborzatmodellből levezethetünk szintvonalas térképeket vagy terepmetszeteket is.

Töltse le a meres\_coo.txt és a clabel2.m fájlokat és másolja be a munkakönyvtárba.

A terepfelmérés során mért koordinátáink a meres\_coo.txt fájlban találhatóak a következő formátumban (pontszám, EOV koordináták (Y,X), Balti tengerszint feletti magasság):

```
2001 577057.011 188795.517 142.042
2002 577051.903 188783.028 140.821
2003 577051.044 188772.868 140.317
2004 577053.460 188758.714 139.622
2005 577053.097 188757.082 139.478
2006 577052.829 188752.585 139.186
2007 577043.018 188773.355 139.426
…
```
Miután azonos típusú, sorhosszúságú adataink vannak a beolvasás egyszerűen megtörténhet a load-dal.

```
> clear all; close all; clc;
 page_screen_output(0);% laponkénti megjelenítés leállítása Octave-ban
\rightarrow data=load('meres_coo.txt');
> x = data(:, 2);> y = data(:,3):
> z = data(:, 4); % Nézzük meg az adatok minimális, maximális értékeit
> format long
> xmin = min(x), xmax = max(x)
> ymin = min(y), ymax = max(y)
> zmin = min(z), zmax = max(z)
\geq % Kiterjedés
> xmax-xmin
> ymax-ymin
```
# LINEÁRIS INTERPOLÁCIÓ - RÁCSRA

A lineáris interpoláció szórt pontokra többnyire Delaunay háromszögelés alapján történik, ezekre a háromszögekre síkot illesztve ki lehet számolni minden pont magasságát.

Jelenítsük meg a háromszögeket!

- $>$  figure(1)
- % a csúcspontok indexei:
- $>$  tri = delaunay(x, y)
- $>$  triplot(tri, x, y);
- title('Delaunay haromszogek');

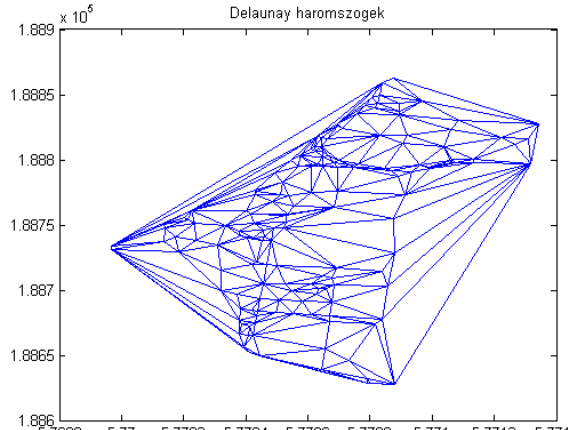

Interpoláljuk méterszer méteres rácshálóra lineárisan a mért értékeket a griddata parancs használatával! Ehhez először egy megfelelő rácshálót kell generálnunk a meshgrid használatával.

% Interpoláció rácshálóra meshgrid és griddata használatával

x\_vekt=round(xmin):1:round(xmax); % egész méterenkénti x koordináták

y\_vekt=round(ymin):1:round(ymax); % egész méterenkénti y koordináták

- % kerekítési parancsok:
- % round-legközelebbi egészre, floor-lefelé, ceil-fölfelé kerekít
- [XI YI] = meshgrid(x\_vekt, y\_vekt); % rácsháló

ZI=griddata(x, y, z, XI, YI,'linear'); % lineáris interpoláció rácsra

A griddata használatával rácsra interpolálhatunk. Lehetőségünk van legközelebbi szomszéd ('nearest') vagy lineáris ('linear') interpolációra. Ez utóbbi az alapértelmezett, ha nem adunk meg semmilyen interpolációs módszert. A Matlab-ban ezen kívül lehetőség van spline ('cubic') interpolációra is, ez azonban sajnos még nincs implementálva Octave-ba. Spline interpolációhoz ezért a spline csomagot fogjuk most használni.

### INTERPOLÁCIÓ RÁCSRÓL TETSZŐLEGES PONTRA

Az interp2 paranccsal kérdezhetünk le magasság értékeket a rácshálóban előállított domborzat modellünkből. Ez pont a fordítottja a korábbi szórt pontokról rácsra történő interpolációnak, itt a rácsháló pontjait használjuk fel, hogy tetszőleges pontokban magasságot számoljunk. Kérdezzük le például az x1 = 577080.3 és y1 = 188750.3 pontban a magasságot!

 $> x1 = 577080.3$ ;  $y1 = 188750.3$ ;  $> z1 =$  interp2(XI, YI, ZI, x1, y1)

Az eredmény  $z1 = 141.424$  m lesz.

Az interp2-nél is beállítható, hogy milyen módszerrel történjen a rácsról az adott pontra az interpoláció, lehet 'nearest', 'linear' vagy 'cubic', ha nem adunk meg semmit, akkor lineáris az alapértelmezett.

## DOMBORZAT MEGJELENÍTÉSI LEHETŐSÉGEK

#### SZINTVONALAS MEGJELENÍTÉS

#### % Szintvonalak rajzolása a griddata eredményének felhasználásával % Figyelem: meglehetősen lassú a szintvonalak generálása!

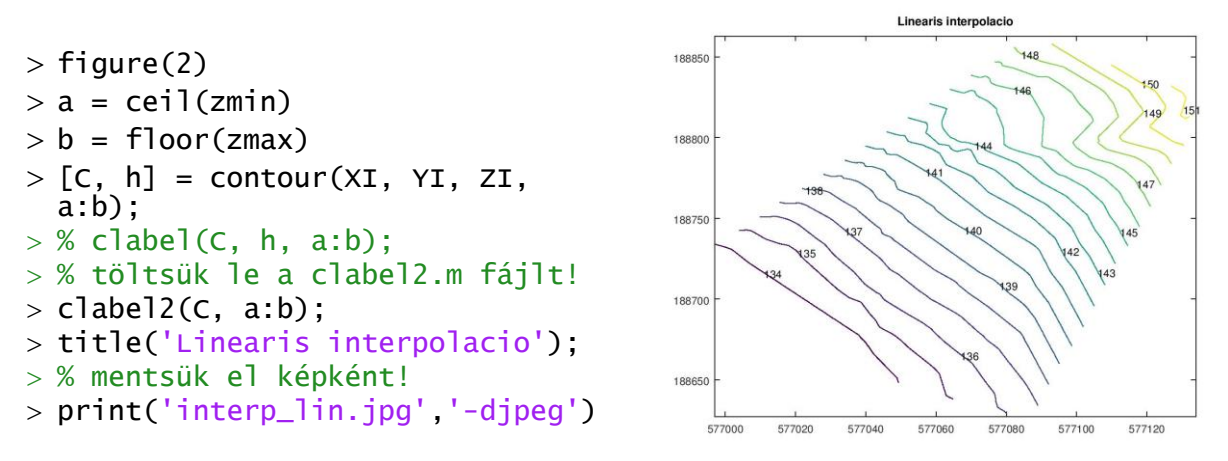

Megjegyzés: a szintvonalak feliratozására a clabel parancsot is használhatjuk. Octave-ban azonban célszerű ennek egy módosított változatát használni (clabel2), mivel az eredeti bizonyos esetekben túl sűrűn feliratozza a szintvonalakat.

Vegyük észre, hogy extrapoláció nem történt az egész rácsra, csak a mért pontjainkat befoglaló konvex sokszögön belül vannak értékeink. (Ellenőrizzük le a ZI interpolált értékeket! Ahol nem volt adat oda NaN (not a number) értékek kerültek.)

#### FELÜLET ÁBRÁZOLÁS

Másik ábrázolási lehetőség a 3D-ben színezett felülettel történő megjelenítés, a surf paranccsal.

 $>$ figure(3):  $>$  surf(XI, YI, ZI, 'EdgeAlpha', 0)

Itt az EdgeAlpha paraméter 0-ra állítása azért szükséges, hogy a zavaró felülethatárok ne rajzolódjanak ki.

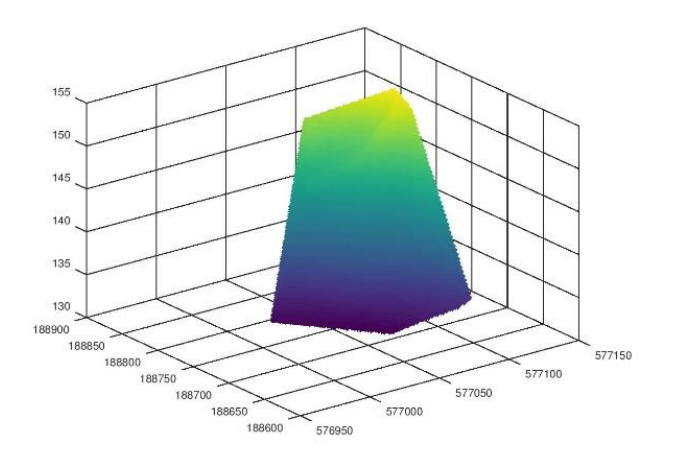

### MEGJELENÍTÉS SZÍNÁTMENETTEL

Szintvonalas megjelenítésen kívül magasság szerinti színátmenetes megjelenítéssel is ábrázolhatjuk a domborzatmodellünket. Ehhez használhatjuk az imagesc parancsot. Ez tulajdonképpen egy mátrixot jelenít meg képként.

```
> figure(4);
```

```
> imagesc(XI, YI, ZI);
```

```
> % imagesc(XI(1,:), YI(:,1), ZI);
```
Octave-ban a bemenő x,y,z koordináták is lehetnek a meshgrid által előállított mátrixos formában. Matlabban ki kell vegyünk a mátrixokból egy sort illetve egy oszlopot, mivel itt a bemenő x és y koordinátákat vektorban kell megadni, míg a z koordinátákat egy rácsháló pontjaiban.

Ha összehasonlítjuk az fenti képet a korábbiakkal, akkor feltűnik, hogy olyan a

domborzatmodell, mintha függőleges irányban tükrözve lenne. Ez tényleg így van, ugyanis az imagesc koordináta rendszere a képek koordináta rendszerének felel meg (ij), azaz a bal felső sarok a kezdőpont, szemben a nálunk használt észak-keleti (xy) tájolású koordináta rendszerekkel. A kettő között az axis xy vagy axis ij

paranccsal lehet váltani. A színskálát kitenni a colorbar paranccsal tudjuk, a színskálát változtatni pedig a colormap paranccsal. Próbáljunk ki különböző színskálákat! Alapértelmezett Ocatve alatt a viridis, Matlab alatt a jet skála. Egyéb pl.: hot, hsv, summer, autumn, spring, winter, cool, gray, lines.

```
> axis xy;
> colorbar:
 title('Linearis interpolacio');
> colormap(jet)
```
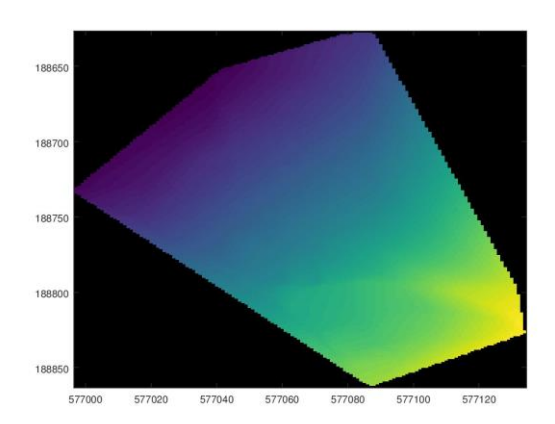

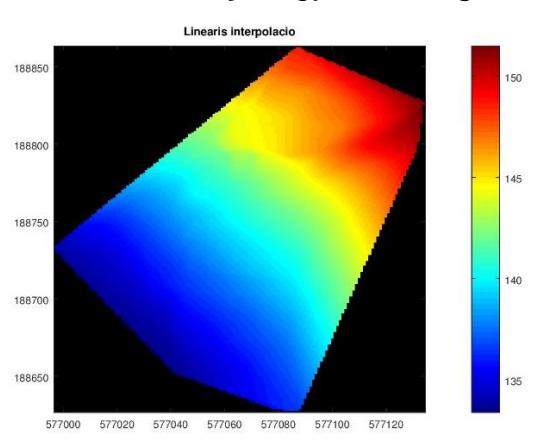

### EREDMÉNYEK LEKÉRDEZÉSE TETSZŐLEGES PONTRA GRAFIKUSAN

Használjuk most is az interp2 parancsot, csak most grafikusan jelöljük ki azt a pontot, ahol szeretnénk lekérdezni a magasságot! A ginput (n) paranccsal a képre kattintva n pont koordinátáit kérdezhetjük le. Az msgbox paranccsal megjeleníthetünk egy üzenetet a felhasználónak egy grafikus ablakban. A text paranccsal szöveget írhatunk az ábra tetszőleges pontjára.

```
 msgbox('Kattintson a terkepen!')
```

```
> [xA yA] = ginput(1)
```

```
> zA = interp2(XI, YI, ZI, XA, yA)
```

```
> text(xA,yA,num2str(zA))
```

```
 msgbox(sprintf('A pontban a magassag: %.2f', zA))
```
#### SPLINE INTERPOLÁCIÓ (RÁCSRA)

A köbös spline interpoláció Matlabban megoldható a griddata egy másik beépített módszerével, a 'cubic' használatával, ezt azonban Octave alá még nem implementálták. Helyette használjuk a spline csomag tpaps parancsát (thin plate spline). Először nézzük meg, hogy telepítve van-e a csomag! Ha nincs telepítsük az internetről!

```
> pkg list
 % spline csomag telepítése internetről ha szükséges:
> % pkg install -forge splines
\geq pkg describe splines –verbose %kilistázza a splines csomag parancsait 
 pkg load splines; % splines csomag betöltése
> ZI2 = tpaps([x y], z, 1, [XI(:) YI(:)]);\rightarrow % Ugyanez a Matlabban két paranccsal oldható meg:
> % st = tpaps([x \ y]', z', 1);
> % ZI2 = f nval(st, [XI(:) YI(:)]');
\rightarrow> ZI2 = reshape(ZI2, size(XI)); % visszaméretezés vektorból mátrixba
> figure(5);
 surf(XI, YI, ZI2) % extrapoláció is!
> ZI2(isnan(ZI)) = nan; % az extrapoláció kiküszöbölése
 surf(XI, YI, ZI2) % extrapoláció nélkül
```
A tpaps parancs ellentétben a griddata-val nem a meshgrid által mátrix formában előállított rácshálóban kéri az interpolálandó pontok helyét, hanem vektorosan összetartozó [xi yi] értékpárokat kér. Ezáltal azonban nem csak rácshálóra végezhető interpoláció, hanem bármilyen pontokra! A bemenetnél is összetartozó [x y] értékpárokra van szükség egy mátrixban, és a hozzájuk tartozó z értékekre egy külön vektorban. Utána megadható egy 0-1 közötti szám, ami a simítási tényező, ami a 'vékony lemez' merevségét jellemzi. 0 esetén teljesen merev, ekkor egy közelítő síkot illeszt a pontokra, 1 esetén pedig interpolál, azaz minden ponton átmegy a felület. A kettő között valamilyen regresszió van, minél közelebb van a szám 0-hoz, annál inkább a síkhoz hasonló sima felületet kapunk. (Megj: gyakorlatban azonban úgy tűnik nincs különbség, hogy 0-t vagy 1-et adunk meg, ugyanaz lesz a végeredmény , az Octave 4.0.1 változatán kipróbálva.)

Octave-ban egy paranccsal hívható a módszer, Matlab esetén két parancs kell, először kiszámítjuk a spline együtthatóit, és utána az fnval paranccsal kiértékeljük az eredményt a rácspontokban.

A vektoros formában történő megadáshoz a meshgrid eredményeképpen kapott XI, YI értékekeket oszlopvetorrá alakítottuk az XI(:) és YI(:) parancsokkal.

Az eredményt a szintvonalas megjelenítéshez visszaalakítjuk mátrix alakba (reshape). Mivel ezzel a módszerrel extrapolálni is lehet, ahol viszont nagyon rossz eredményeink lennének, ezért az extrapolált helyeket NaN-nel töltjük fel (Not a Number). Ehhez felhasználtuk a lineáris interpoláció eredményét.

```
 % A spline interpoláció szintvonalas megjelenítése
```
- $>$  figure(6)
- $>[C, h] = \text{contour}(XI, YI, ZI2, a:b);$
- $>$  clabel2(C, a:b);
- > title('Spline interpolacio');
- % mentsük el képként!
- print('interp\_spline.jpg','-djpeg')

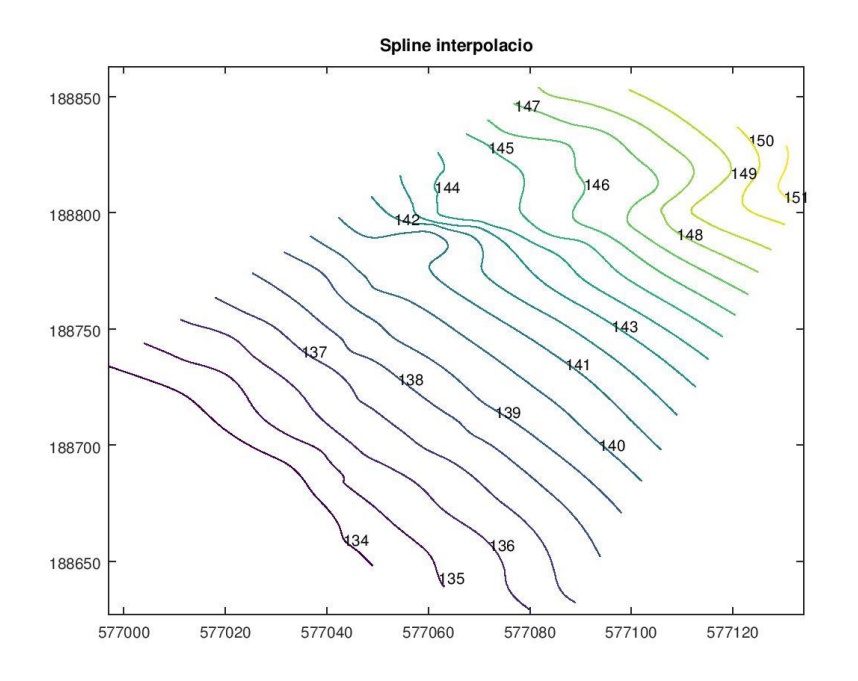

Ez a módszer jóval simább szintvonalakat eredményez, mint a lineáris interpoláció. Mentsük el a létrehozott domborzatmodelleket későbbi felhasználásra, a szórt pontokkal együtt!

> save domborzat.mat XI YI ZI ZI2 x y z